### BURLINGTONENGLISH<sup>®</sup>

# **Burlington Vocabulary Practice User Guide**

## **Installing the BurlingtonEnglish App**

#### **For Android Users The Contract of Contract Contract Por Contract Contract Por Contract Por Contract Por Contract Por Contract Por Contract Por Contract Por Contract Por Contract Por Contract Por Contract Por Contract Por**

- Open the Google Play Store app.
- Search for and select "BurlingtonEnglish".
- Tap "Install" and follow the onscreen instructions to complete the installation.

- Open the App Store app on your iPhone.
- Search for "BurlingtonEnglish".
- 
- Tap "BurlingtonEnglish".
- Tap "Get" and follow the onscreen instructions to complete the installation.

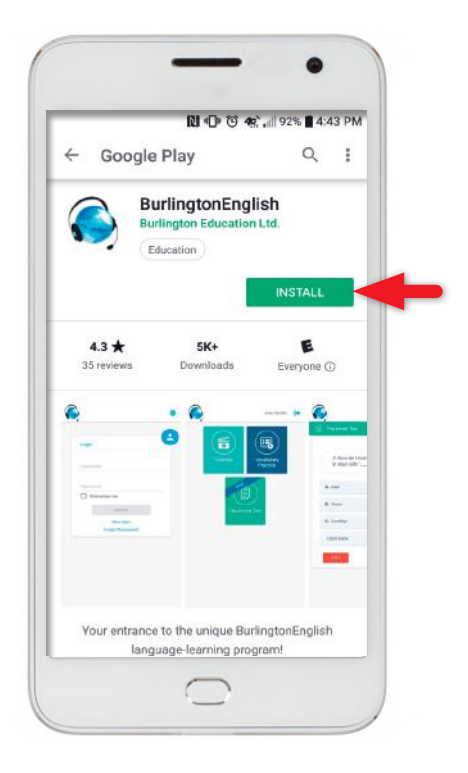

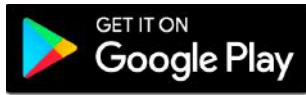

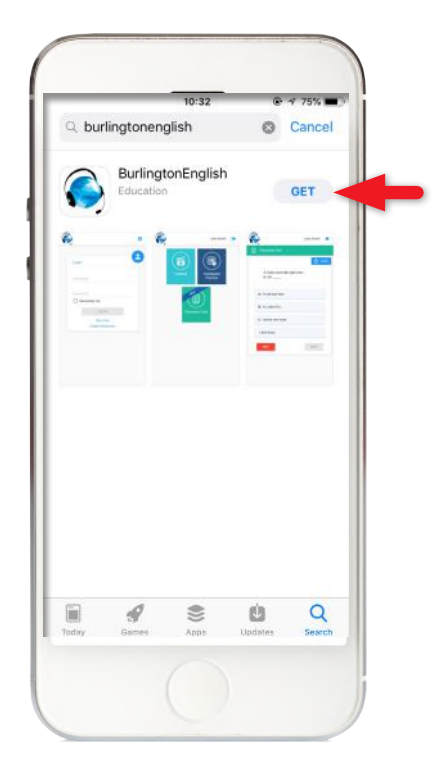

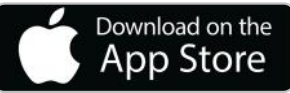

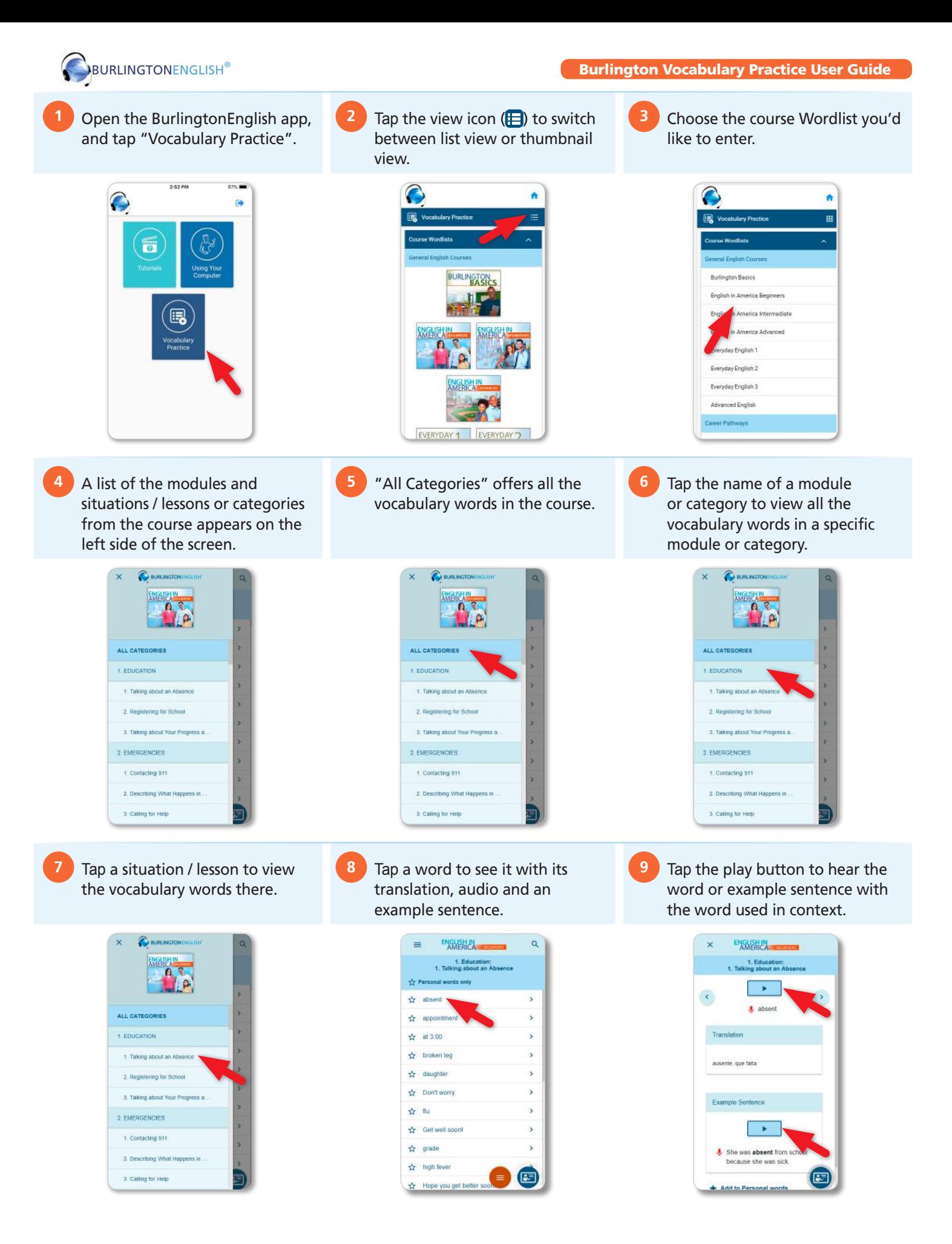

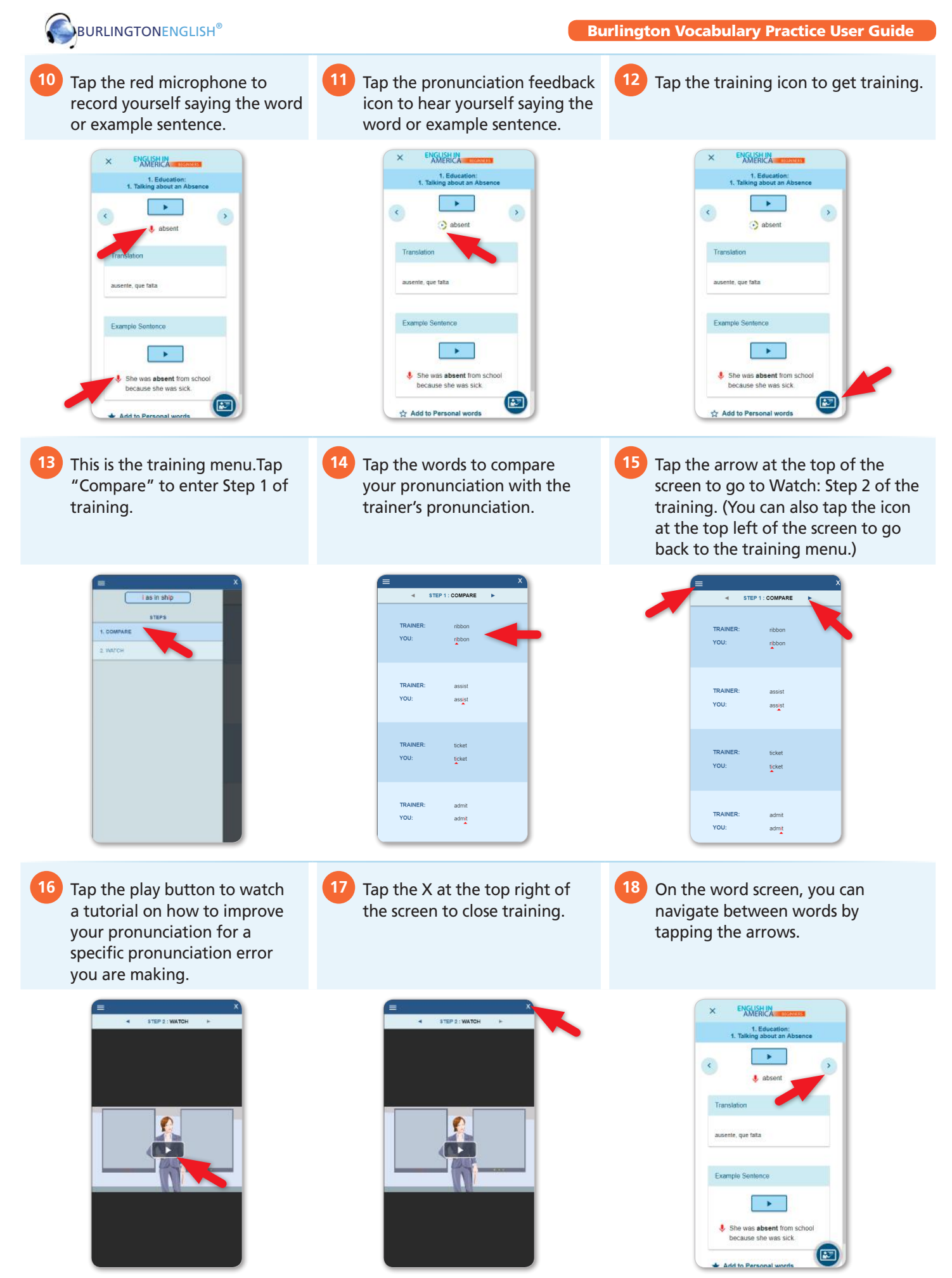

© Burlington English Inc.

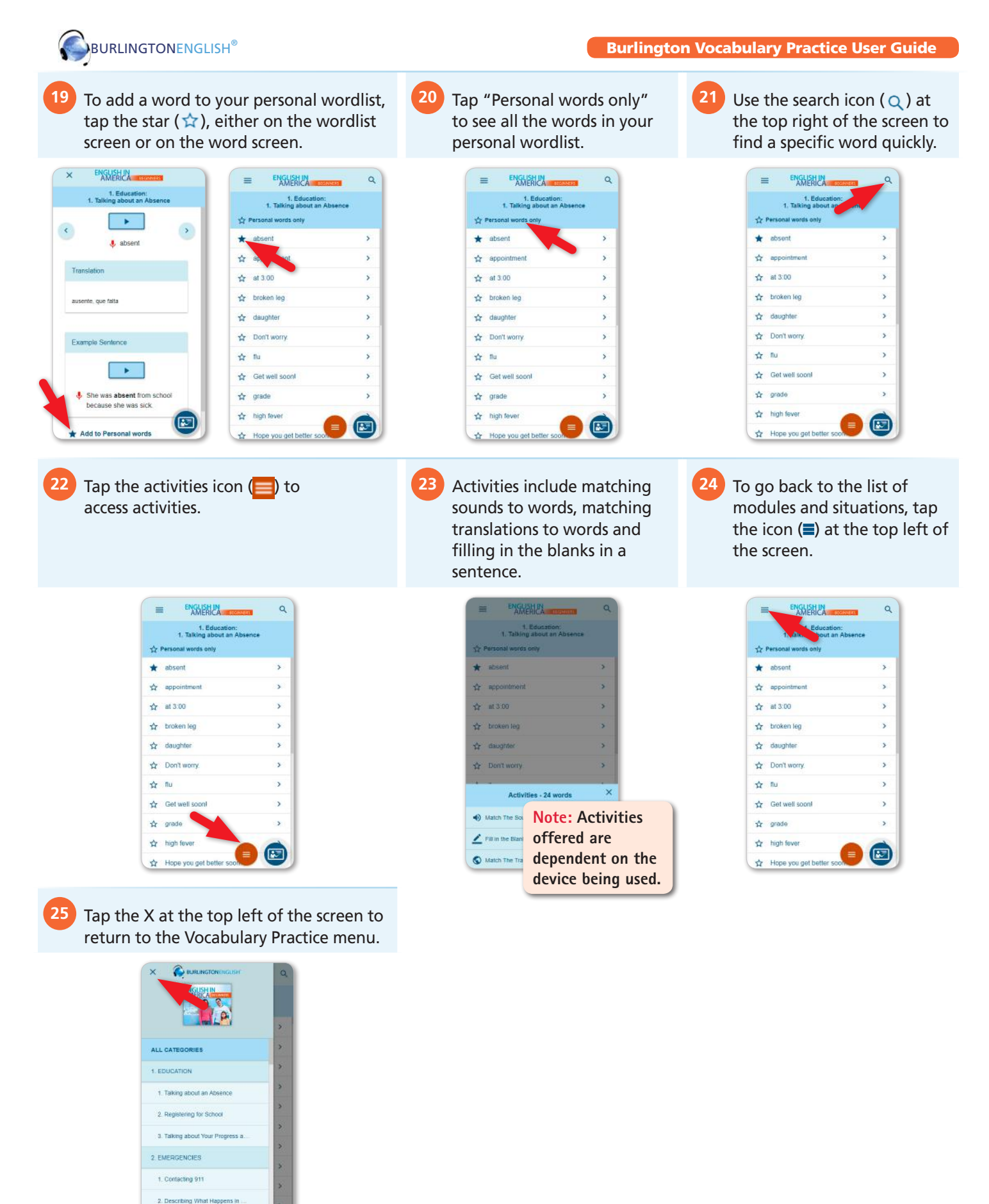

-014-019IH IH-014-019

3. Calling for Help